### Министерство науки и высшего образования Российской Федерации НАЦИОНАЛЬНЫЙ ИССЛЕДОВАТЕЛЬСКИЙ ТОМСКИЙ ГОСУДАРСТВЕННЫЙ УНИВЕРСИТЕТ (НИ ТГУ)

Механико-математический факультет

УТВЕРЖДЕНО: Декан ММФ Л.В. Гензе

Оценочные материалы по дисциплине

# **Основы LaTeX**

по направлению подготовки

### **01.04.01 Математика**

Направленность (профиль) подготовки: **Математический анализ и моделирование (Mathematical Analysis and Modeling)**

> Форма обучения **Очная**

Квалификация **Магистр**

Год приема **2023**

> СОГЛАСОВАНО: Руководитель ОП А.В.Старченко

Председатель УМК Е.А. Тарасов

### Ministry of Science and Higher Education of the Russian Federation NATIONAL RESEARCH UNIVERSITY TOMSK STATE UNIVERSITY (NI TSU)

Faculty of Mechanics and Mathematics

APPROVED BY: Dean of the FMM L. V. Genze

Assessment materials for the discipline

### **LaTeX Soft**

by training area

#### **01.04.01 Mathematics**

Orientation (profile) of training: **Mathematical Analysis and Modeling**

> Form of training **Full-time**

> > Qualification **Master**

Year of admission **2023**

> $AGREED$ Head of the EP A.V. Starchenko

Chairman of the CMD E.A. Tarasov

### **1. Competencies and indicators of their achievement, verified by these assessment materials**

The purpose of mastering the discipline is to develop the following competencies:

PC-2 is capable of presenting scientific (scientific and technical) results to the professional community.

UC-4 is able to apply modern communication technologies, including in a foreign language, for academic and professional interaction.

The results of mastering the discipline are the following indicators of competence achievement:

PCI 2.2 Demonstrates the ability to prepare a text for publication based on the results of scientific research

UCI 4.2 uses modern means of communication to improve the effectiveness of academic and professional interaction, including in a foreign language.

#### **2. Evaluation materials of the current control and evaluation criteria**

Current control of the discipline is carried out by monitoring attendance.

#### **3. Evaluation materials of the final control (intermediate attestation) and evaluation criteria**

To pass the intermediate certification, the student must choose either to create a compiled LaTeX-file with their own research report containing automatic numbering of theorem-like structures, cross-citation and automatic references to sources from the list of references, or to create a compiled LaTeX-file containing automatic numbering of theorem-like structures, crosscitation and automatic references to sources from the list of references, based on a scientific article proposed by the teacher (checked by PCI 2.2 and UCI 4.2).

If the student has attended no more than 50% of classes, then they also need to pass a test (checked by PCI 2.2 and UCI 4.2).

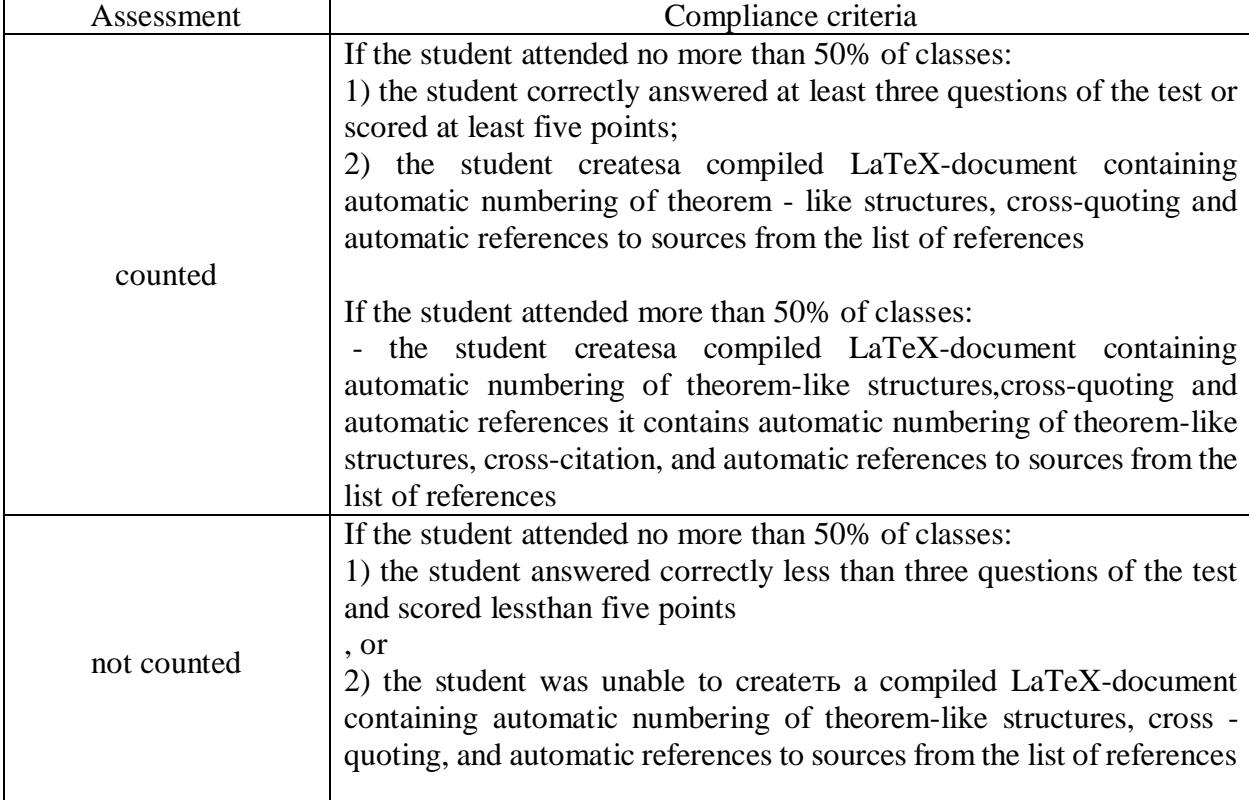

Intermediate certification is carried out according to the following criteria:

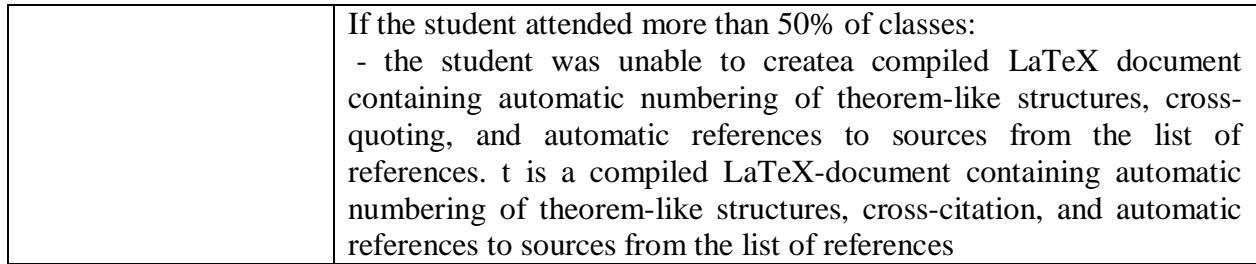

Examples of test questions:

#### **Question 1.**

*Establish a correspondence between the software and its type*

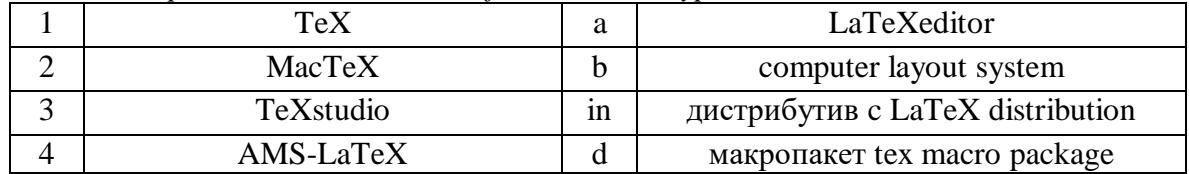

#### **Question 2.** Choose one correct answer.

*To define theorem-like structures, use the command*

- 1. \newtheorem
- 2. \newcommand
- 3. \theorem
- 4. \addtocounter

**Question 3.** Choose several correct answers.

*Select Partitioning commands*

- 1. \smallskip
- 2. \subparagraph
- 3. \section
- 4. \LARGE

#### **Question 4.** Choose one correct answer.

# *The procedure is used for formatting mathematical formulas*

- 1. \$\$ … \$\$
- 2.  $\begin{cases} \tanh\{\theta\} \dots \end{cases}$
- 3.  $\begin{cases} \text{verb} \dots \end{cases}$
- 4. \begin{enumerate} … \end{enumerate}

#### **Question 5.**

*Set a match between the character and the command that prints it*

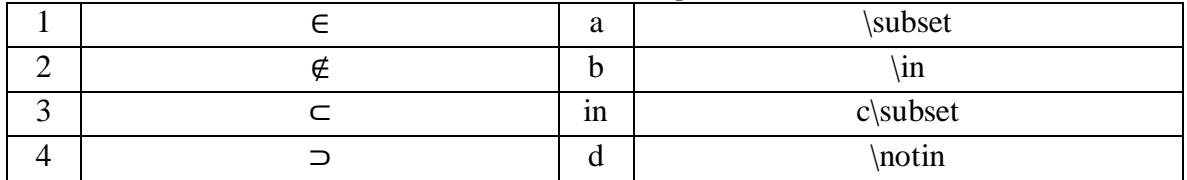

### **Instructions for completing test tasks**

According to the structure of response generation, the following types of tasks are distinguished:

*- single-choice tests* - provide for the selection of one correct answer from several suggested options.

- *multiple choice tests* - involve choosing several (possibly one) correct answers from a number of suggestedones.

- *match recovery tests*-involve restoring a match between elements of two sets.

Before completing a task, carefully read its wording and suggested answers. Answer only after you have understood the question and analyzed all possible answers.

Test tasks are evaluated in points. Upon completion of testing, the points are added up. If you complete the test tasks correctly, you can get a maximum of 8 points.

# **4. Assessment materials for checking residual knowledge (competence formation)**

Test (checked by PCI 2.2 and UCI 4.2).

**Option 1**

# **Question 1.**

*Establish a correspondence between the software and its type*

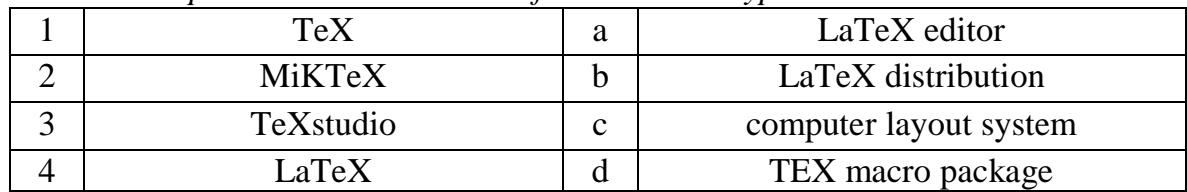

# **Question 2.** Choose one correct answer.

*To connect packages, use the command*

- 1.  $\use{\}$
- 2. \package{}
- 3. \usepackage{}
- 4. \usefont $\{\}$

# **Question 3.** Choose several correct answers.

*Select Partitioning commands*

- 1. \section
- 2. \chapter
- 3. \Large
- 4. \bigskip

# **Question 4.** Choose one correct answer.

*The procedure is used for formatting mathematical formulas*

- 1.  $\begin{cases} \text{ document} \dots \end{cases}$
- 2. \begin{enumerate} … \end{enumerate}
- 3.  $\begin{cases} \text{verb} \dots \end{cases}$  were  $\{\text{verb} \}$
- 4.  $\begin{cases} \mathsf{math} \dots \end{cases}$

# **Question 5.**

*Set a match between the character and the command that prints it*

|     | а      | \times |
|-----|--------|--------|
|     |        | $\mp$  |
| . . | ⌒<br>ັ | div    |
|     |        | \pm    |

# **Question 1.**

| <i>rotion a correspondence between the software and the type</i> |   |                        |  |
|------------------------------------------------------------------|---|------------------------|--|
| TeX                                                              |   | LaTeX distribution     |  |
| TeXLive                                                          |   | LaTeX editor           |  |
| Texmaker                                                         | с | computer layout system |  |
| AMS-LaTeX                                                        |   | tex macro package      |  |

*Establish a correspondence between the software and its type*

**Question 2.** Choose one correct answer.

*To define new commands, use the command*

- 1. \renewcommand
- 2. \newcommand
- 3. \newenvironment
- 4. \newcounter

# **Question 3.** Choose several correct answers.

*Select Partitioning commands*

- 1. \section
- 2. \tiny
- 3. \paragraph
- 4. \bigskip

# **Question 4.** Choose one correct answer.

*The procedure is used for formatting mathematical formulas*

- 1.  $\begin{bmatrix} \mathbf{u} & \mathbf{v} \\ \mathbf{v} & \mathbf{v} \end{bmatrix}$
- 2.  $\begin{align} \{list\} \dots \end{align}$
- 3.  $\begin{align*} \begin{bmatrix} 3 & 4 \end{bmatrix} \dots \end{align*}$
- 4.  $\begin{cases} \text{document} \dots \end{cases}$

# **Question 5.**

*Set a match between the character and the command that prints it*

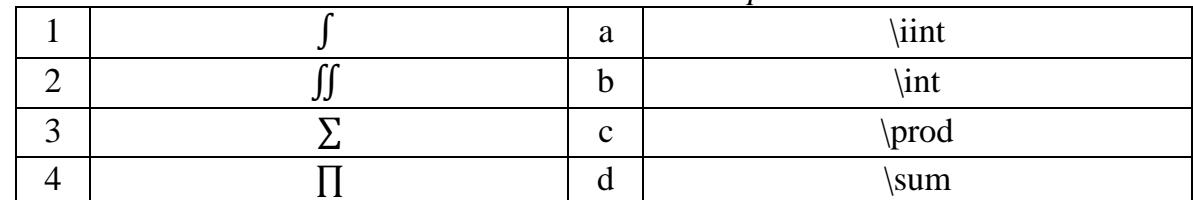

# **Option 3**

# **Question 1.**

*Establish a correspondence between the software and its type*

| LaTeX               | a | LaTeX editor                 |
|---------------------|---|------------------------------|
| proTeXt             |   | LaTeX distribution           |
| <b>TeXnicCenter</b> |   | computer layout system       |
| TeX                 |   | макропакет tex macro package |

**Question 2.** Choose one correct answer.

*To override existing commands, use the command*

- 1. \newcounter
- 2. \newcommand
- 3. \newenvironment
- 4. \renewcommand

### **Question 3.** Choose several correct answers.

*Select Partitioning commands*

- 1. \bigskip
- 2. \tiny
- 3. \paragraph
- 4. \chapter

### **Question 4.** Choose one correct answer.

### *The procedure is used for formatting mathematical formulas*

- 1.  $\begin{cases}$  itemize} ...  $\end{cases}$  (itemize}
- 2. \$ … \$
- 3.  $\begin{cases} \text{document} \dots \end{cases}$
- 4.  $\begin{cases} \text{verb} \dots \end{cases}$

### **Question 5.**

*Set a match between the character and the command that prints it*

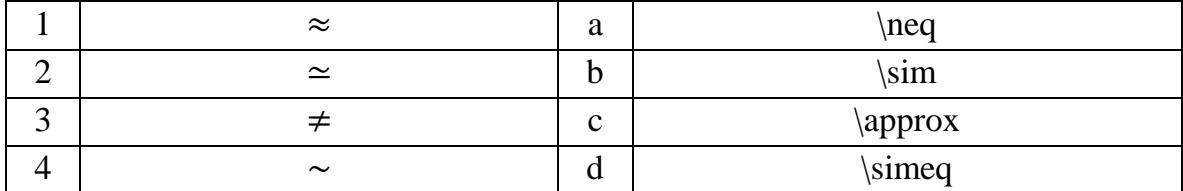

### **Option 4**

#### **Question 1.**

*Establish a correspondence between the software and its type*

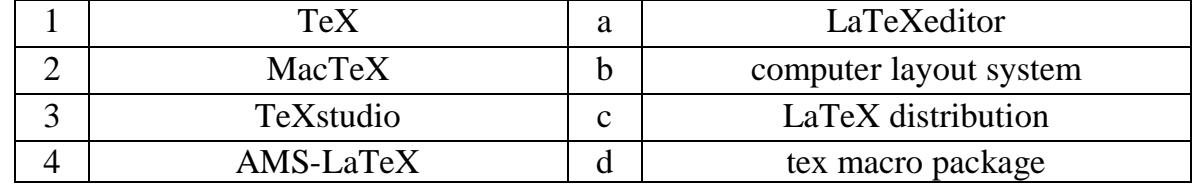

**Question 2.** Choose one correct answer.

*To define theoremsof op-like structures, use the command*

- 1. \newtheorem
- 2. \newcommand
- 3. \theorem
- 4. \addtocounter

**Question 3.** Choose several correct answers.

*Select Partitioning commands*

1. \smallskip

- 2. \subparagraph
- 3. \section
- 4. \LARGE

### **Question 4.** Choose one correct answer.

*The procedure is used for formatting mathematical formulas*

- 1. \$\$ … \$\$
- 2.  $\begin{cases} \tanh\{\theta\} \dots \end{cases}$
- 3.  $\begin{cases} \text{verb} \dots \end{cases}$
- 4. \begin{enumerate} … \end{enumerate}

### **Question 5.**

*Set a match between the character and the command that prints it*

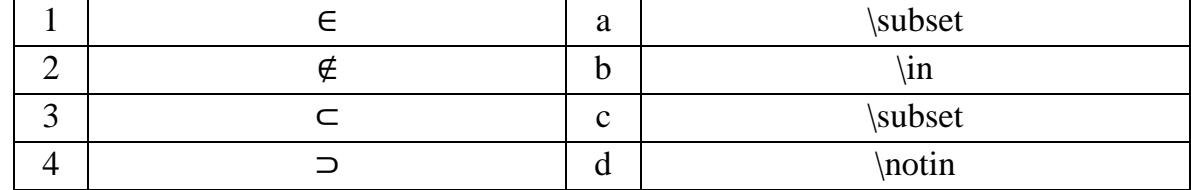

# **Option 5**

### **Question 1.**

*Establish a correspondence between the software and its type*

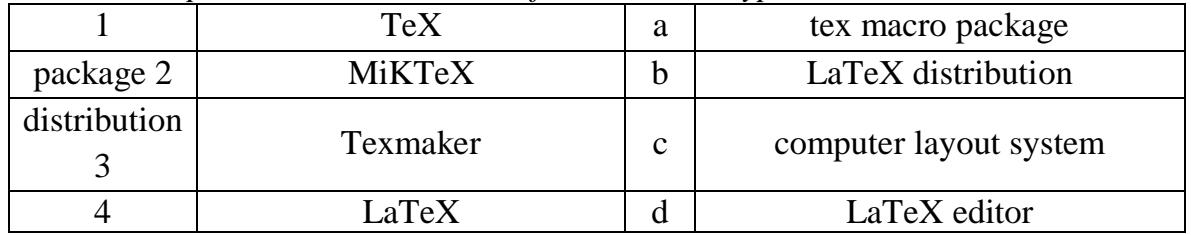

### **Question 2.** Choose one correct answer.

*To generate the document content, use the command*

- 1. \table
- 2. \contents
- 3. \list
- 4. \tableofcontents

### **Question 3.** Choose several correct answers.

*Select Partitioning commands*

- 1. \paragraph
- 2. \huge
- 3. \medskip
- 4. \subsection

### **Question 4.** Choose one correct answer.

*The procedure is used for formatting mathematical formulas*

- 1. \begin{equation} … \end{equation}
- 2.  $\begin{cases} \text{document} \dots \end{cases}$
- 3.  $\begin{center} \n... \end{center}$

4.  $\begin{align} \{list\} \dots \end{align}$ 

# **Question 5.**

*Set a match between the character and the command that prints it*

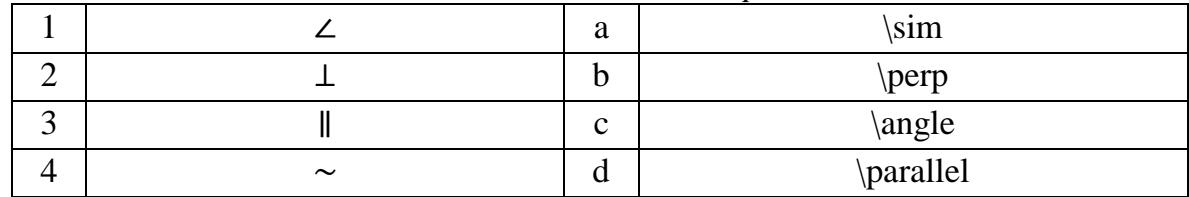

# **Option 6**

# **Question 1.**

*Establish a correspondence between the software and its type*

| TeXLive             | а | LaTeX editor           |
|---------------------|---|------------------------|
| AMS-LaTeX           |   | LaTeX distribution     |
| <b>TeXnicCenter</b> |   | computer layout system |
| $\Gamma$ e $\rm X$  |   | TEX macro package      |

# **Question 2.** Choose one correct answer.

*Use the command to underline text*

- 1. \overline
- 2. \underline
- 3. \hline
- 4. \line

# **Question 3.** Choose several correct answers.

*Select the font size change commands*

- 1. \bigskip
- 2. \normalsize
- 3. \paragraph
- 4. \large

# **Question 4.** Choose one correct answer.

*The procedure is used for formatting mathematical formulas*

- 1.  $\begin{align*} \{f$ **l** $$\ldots \end{align*}$  ...  $\end{align*}$$
- 2.  $\begin{equation*}$  ...  $\end{equation*}$
- 3.  $\begin{cases} \text{dom}(1) \dots \end{cases}$
- 4.  $\begin{array}{c} \{ \text{figure} \} \end{array}$

# **Question 5.**

*Set a match between the character and the command that prints it*

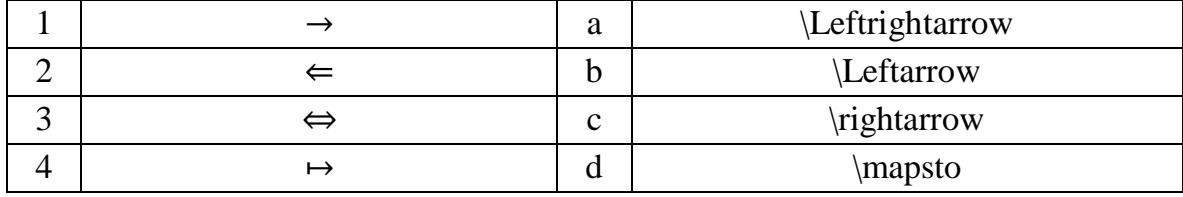

# **Option 7**

### **Question 1.**

| abush a correspondence between the software and us type |           |   |                        |
|---------------------------------------------------------|-----------|---|------------------------|
|                                                         | TeXstudio | а | LaTeX editor           |
|                                                         | TeX       |   | LaTeX distribution     |
|                                                         | proTeXt   | с | computer layout system |
|                                                         | LaTeX     |   | TEX macro package      |

*Establish a correspondence between the software and its type*

### **Question 2.** Choose one correct answer.

*Bold text is given by the command*

- 1. \overline
- 2. \underline
- 3. \textbf
- 4. \textit

# **Question 3.** Choose several correct answers.

*Select the font size change commands*

- 1. \Large
- 2. \textit
- 3. \LARGE
- 4. \section

# **Question 4.** Choose one correct answer.

*The procedure is used for formatting mathematical formulas*

- 1.  $\begin{align} \{\text{flushright}\} \dots \end{align}$
- 2.  $\begin{array}{cc}$   $\end{array}$   $\ldots$   $\end{array}$
- 3.  $\begin{bmatrix} \text{multi} \\ \text{multi} \end{bmatrix}$  ...  $\end{bmatrix}$
- 4.  $\begin{equation*}$  ...  $\end{equation*}$

# **Question 5.**

*Set a match between the character and the command that prints it*

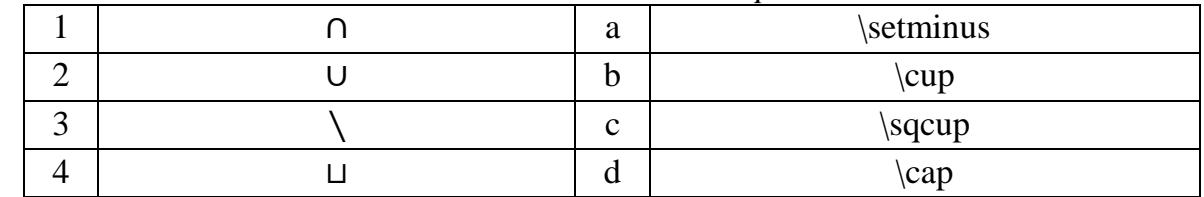

# **Option 8**

# **Question 1.**

*Establish a correspondence between the software and its type*

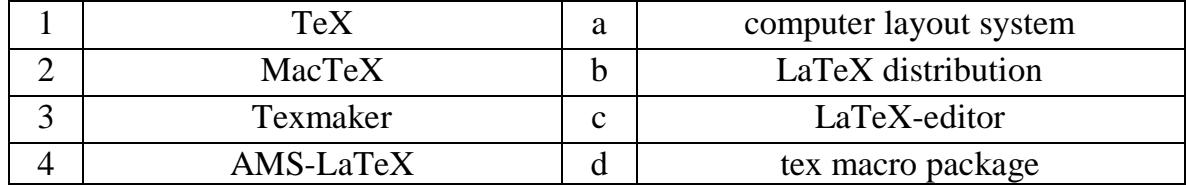

**Question 2.** Choose one correct answer. *Italics are given to the text by the command*

- 1. \overline
- 2. \underline
- 3. \textbf
- 4. \textit

### **Question 3.** Choose several correct answers.

*Select the font size change commands*

- 1. \LARGE
- 2. \subsection
- 3. \paragraph
- 4. \large

### **Question 4.** Choose one correct answer.

*The procedure is used for formatting mathematical formulas*

- 1.  $\begin{align*} \{flushright\} \dots \end{align*}$
- 2.  $\begin{bmatrix} \text{tabular} \\ \text{tabular} \end{bmatrix}$
- 3.  $\begin{cases} \frac{\text{figure}}{\text{figure}} \end{cases}$
- 4.  $\begin{bmatrix} \text{multi-1} \\ \text{multi-2} \end{bmatrix}$

# **Question 5.**

*Set a match between the character and the command that prints it*

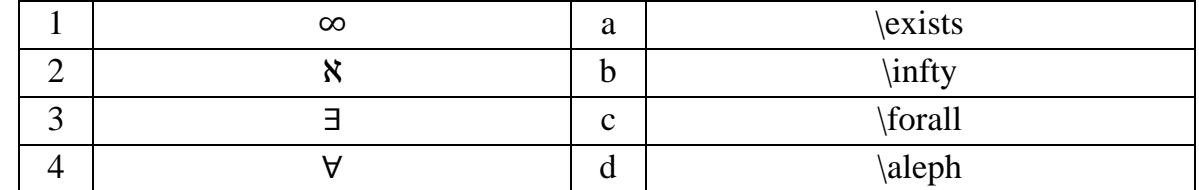

# **Option 9**

### **Question 1.**

*Establish a correspondence between the software and its type*

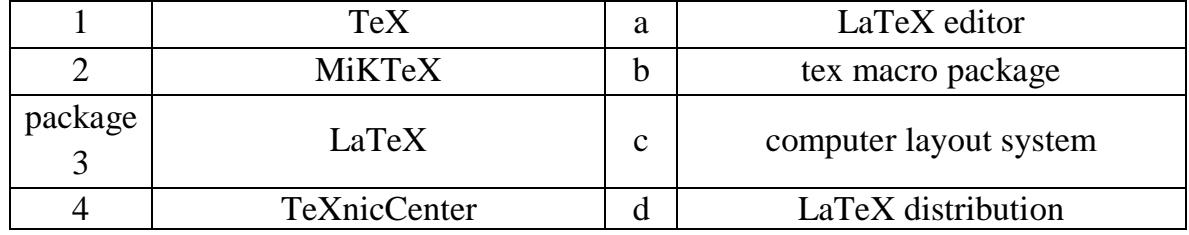

### **Question 2.** Choose one correct answer.

*A vertical space is inserted by the command*

- 1. \hspace
- 2. \vspace
- 3. \space
- 4. \vert

**Question 3.** Choose several correct answers. *Select the font size change commands*

- 1. \section
- 2. \Large
- 3. \Huge
- 4. \paragraph

### **Question 4.** Choose one correct answer.

# *The procedure is used for formatting mathematical formulas*

 $1. \vee \ldots \vee$ 

- 2.  $\begin{cases} \text{document} \dots \end{cases}$
- 3. \begin{center} … \end{center}
- 4.  $\begin{align} \{list\} \dots \end{align}$

# **Question 5.**

*Set a match between the character and the command that prints it*

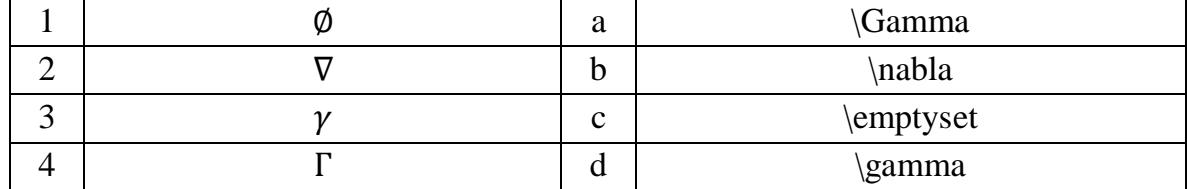

# **Option 10**

### **Question 1.**

*Establish a correspondence between the software and its type*

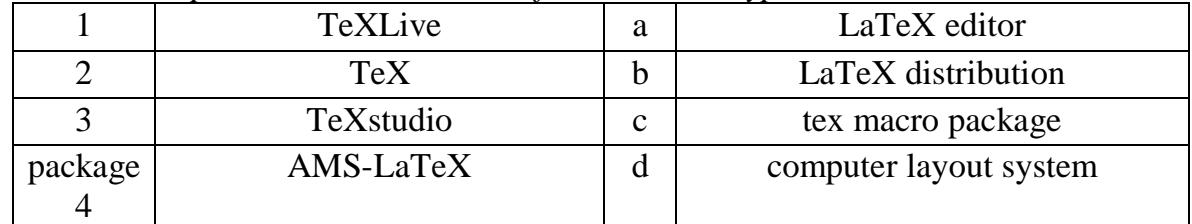

### **Question 2.** Choose one correct answer.

*A horizontal space is inserted by the command*

- 1. \hspace
- 2. \vspace
- 3. \space
- 4. \horiz

### **Question 3.** Choose several correct answers.

*Select the font size change commands*

- 1.  $huge$
- 2. \normalsize
- 3. \chapter
- 4. \subsection

# **Question 4.** Choose one correct answer.

*The procedure is used for formatting mathematical formulas*

1.  $\begin{align} \{\text{fushleft}\} \dots \end{align}$ 

 $2. \setminus ( \ldots \setminus )$ 

3. \begin{document} … \end{document}

4.  $\begin{array}{c} \begin{array}{c} \ldots \end{array}$ 

# **Question 5.**

*Set a match between the character and the command that prints it*

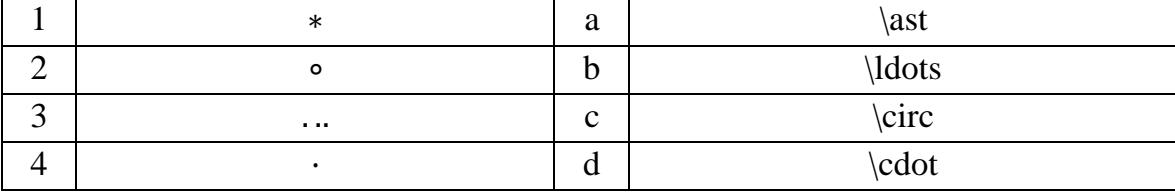

#### **the answers**

### **Option 1**

**Question 1.** Correct answer:

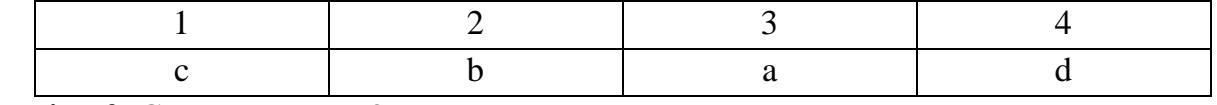

**Question 2.** Correct answer: 3.

**Question 3.** Correct answer: 1, 2.

**Question 4.** Correct answer: 4.

**Question 5.** Correct answer:

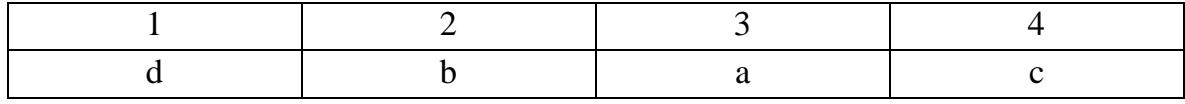

# **Option 2**

**Question 1.** Correct answer:

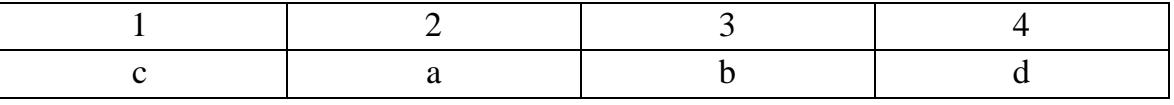

**Question 2.** Correct answer: 2.

**Question 3.** Correct answer: 1, 3.

**Question 4.** Correct answer: 3.

**Question 5.** Correct answer:

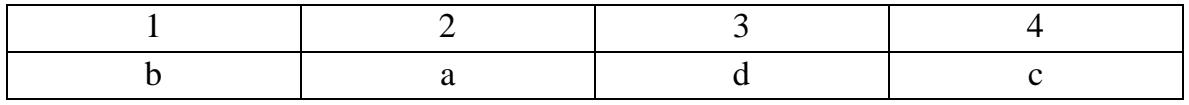

# **Option 3**

**Question 1.** Correct answer:

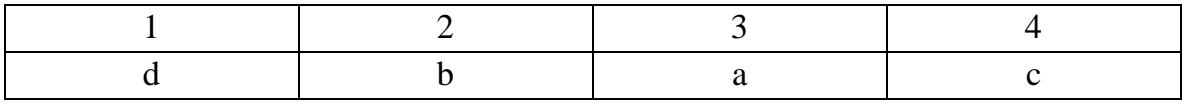

**Question 2.** Correct answer: 4.

**Question 3.** Correct answer: 3, 4.

**Question 4.** Correct answer: 2.

**Question 5.** Correct answer:

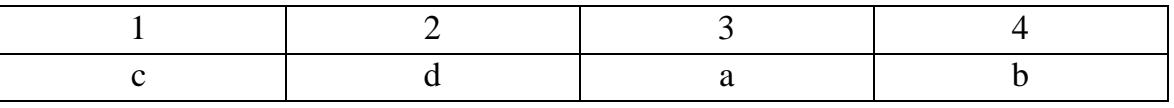

# **Option 4**

#### **Question 1.** Correct answer:

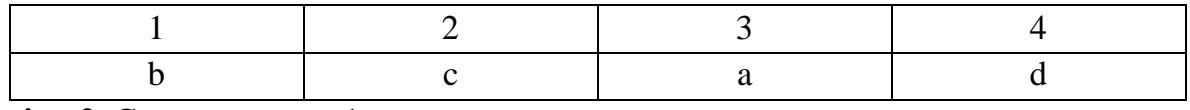

**Question 2.** Correct answer: 1.

**Question 3.** Correct answer: 2, 3.

**Question 4.** Correct answer: 1.

**Question 5.** Correct answer:

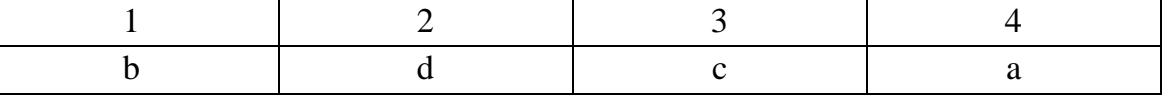

#### **Option 5**

**Question 1 .** Correct answer:

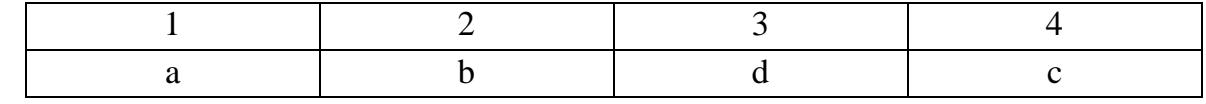

**Question 2.** Correct answer: 4.

**Question 3.** Correct answer: 1, 4.

**Question 4.** Correct answer: 1.

**Question 5 .** Correct answer:

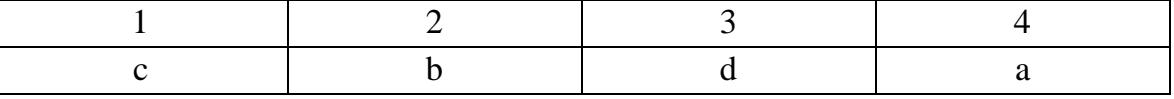

#### **Option 6**

**Question 1 .** Correct answer:

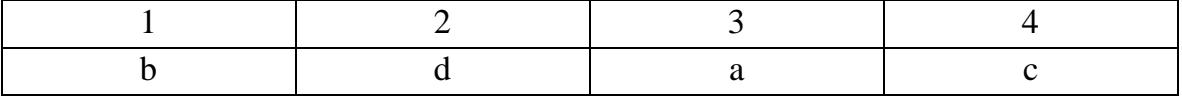

**Question 2.** Correct answer: 2.

**Question 3.** Correct answer: 2, 4.

**Question 4.** Correct answer: 2.

**Question 5 .** Correct answer:

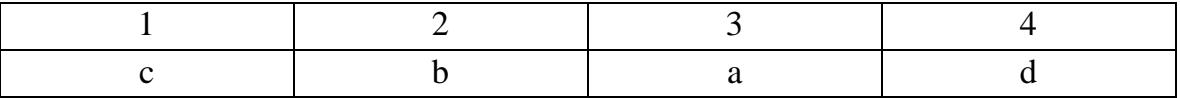

### **Option 7**

**Question 1 .** Correct answer:

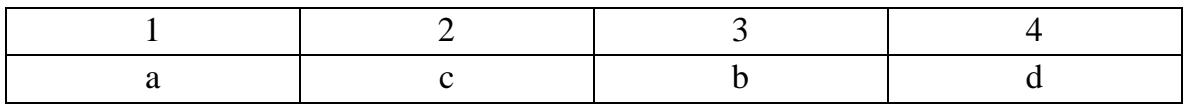

**Question 2.** Correct answer: 3.

**Question 3.** Correct answer: 1, 3.

**Question 4.** Correct answer: 3.

**Question 5 .** Correct answer:

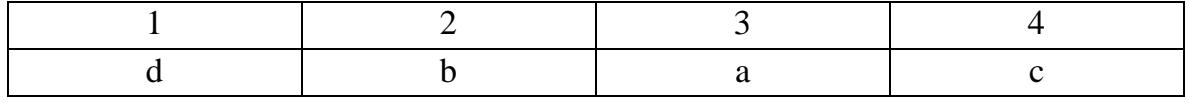

### **Option 8**

**Question 1 .** Correct answer:

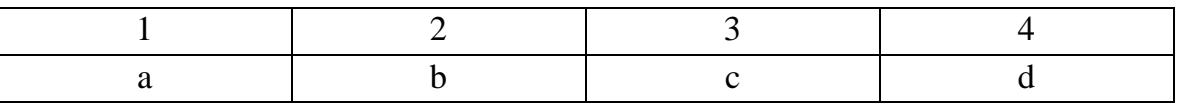

**Question 2.** Correct answer: 4.

**Question 3.** Correct answer: 1, 4.

**Question 4.** Correct answer: 4.

**Question 5 .** Correct answer:

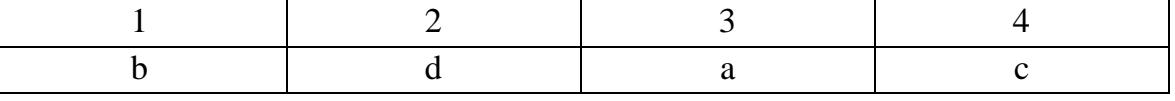

#### **Option 9**

**Question 1.** Correct answer:

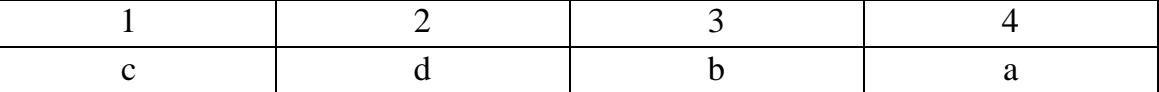

**Question 2.** Correct answer: 2.

**Question 3.** Correct answer: 2, 3.

**Question 4.** Correct answer: 1.

**Question 5.** Correct answer:

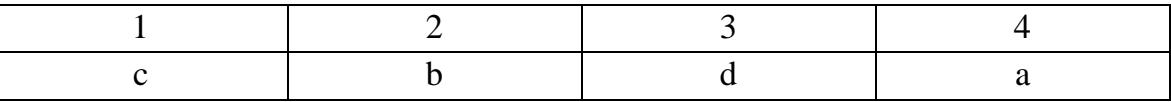

### **Option 10**

**Question 1.** Correct answer:

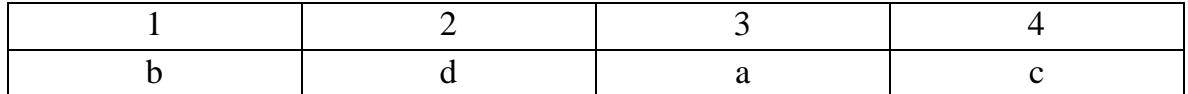

**Question 2.** Correct answer: 1.

**Question 3.** Correct answer: 1, 2.

**Question 4. Correct answer: 2.** 

**Question 5.** Correct answer:

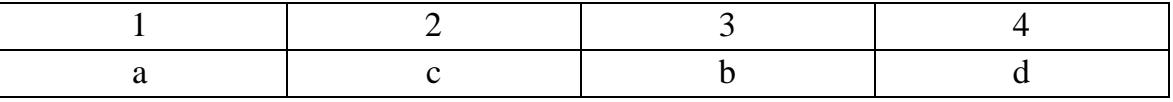

### **Instructions for completing test tasks**

According to the structure of response generation, the following types of tasks are distinguished:

*- single-choice tests* - provide for the selection of one correct answer from several suggested options.

- *multiple choice tests* - involve choosing several (possibly one) correct answers from a number of suggestedones.

- *match recovery tests*-involve restoring a match between elements of two sets.

Before completing a task, carefully read its wording and suggested answers. Answer only after you have understood the question and analyzed all possible answers.

Test tasks are evaluated in points. Upon completion of testing, the points are added up. If you complete the test tasks correctly, you can get a maximum of 8 points.

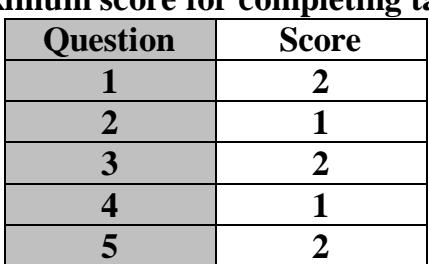

# **Maximum score for completing tasks**

#### **Information about developers**

Genze Leonid Vladimirovich, Ph. D., Associate Professor of the Department of Mathematical Analysis and Function Theory